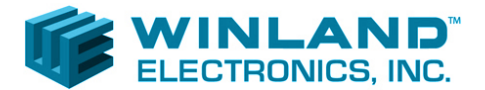

### **Application Note 00103**

### **Rapid Configuration of Multiple EA800-ip Systems**

# **Abstract**

This application note presents a novel method for rapidly configuring multiple EA800-ip systems using identical sensor settings. This is accomplished by replacing the many steps required to individually program each setting for every sensor on all systems, with two short initialization steps followed by two subsequent configuration steps.

# **Application Requirements**

All EA800-ip systems to be configured using this method must have the same sensor types installed, using identical relay assignments. For each sensor type, it is expected that identical sensor limits and settings are desired from one EA800-ip system to another.

For example:

Wired sensor input #1 is connected to a Blue Thermistor with the following settings: Custom Name: ICE FREEZER Unit of Measure: F High Alarm Limit: 32 Low Alarm Limit: -10 Hysteresis: 1 Alarm Delay Time: 15

This means that sensor input #1 on all other EA800-ip devices must also be connected to a Blue Thermistor probe. Deviations may result in undesired operation. Use of this rapid configuration method will then assign identical sensor settings to subsequent EA800-ip systems.

In other words, sensor #1 will be programmed with the same custom name (ICE FREEZER), unit of measure (F), high limit (32), low limit (-10), hysteresis (1) and alarm delay time (15) on all subsequently configured EA800-ip devices.

If sensors are to be added or deleted from a system following completion of this procedure, it must be performed using the "Add New Sensor" or "Delete Sensor" functions described in the owner's manual.

# **Procedure**

*Steps 1 & 2 are performed on the initial EA800-ip system:* 

#### **1. Complete Configuration/Setup on the Initial EA800-ip System:**

Follow the procedures outlined in the Quick Start Guide (D-011-0153) to complete the configuration of the initial EA800-ip system.

#### **2. Save the Configuration of the Initial EA800-ip System:**

- (a) Press the F1 key (UNLOCK), enter the default password of '0800' to unlock the system and press the Enter key.
- (b) From the Main Menu, navigate to the System menu and press the Enter key.

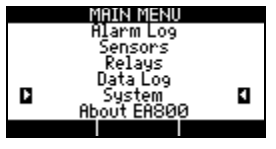

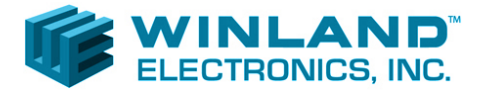

## **Rapid Configuration of Multiple EA800-ip Systems**

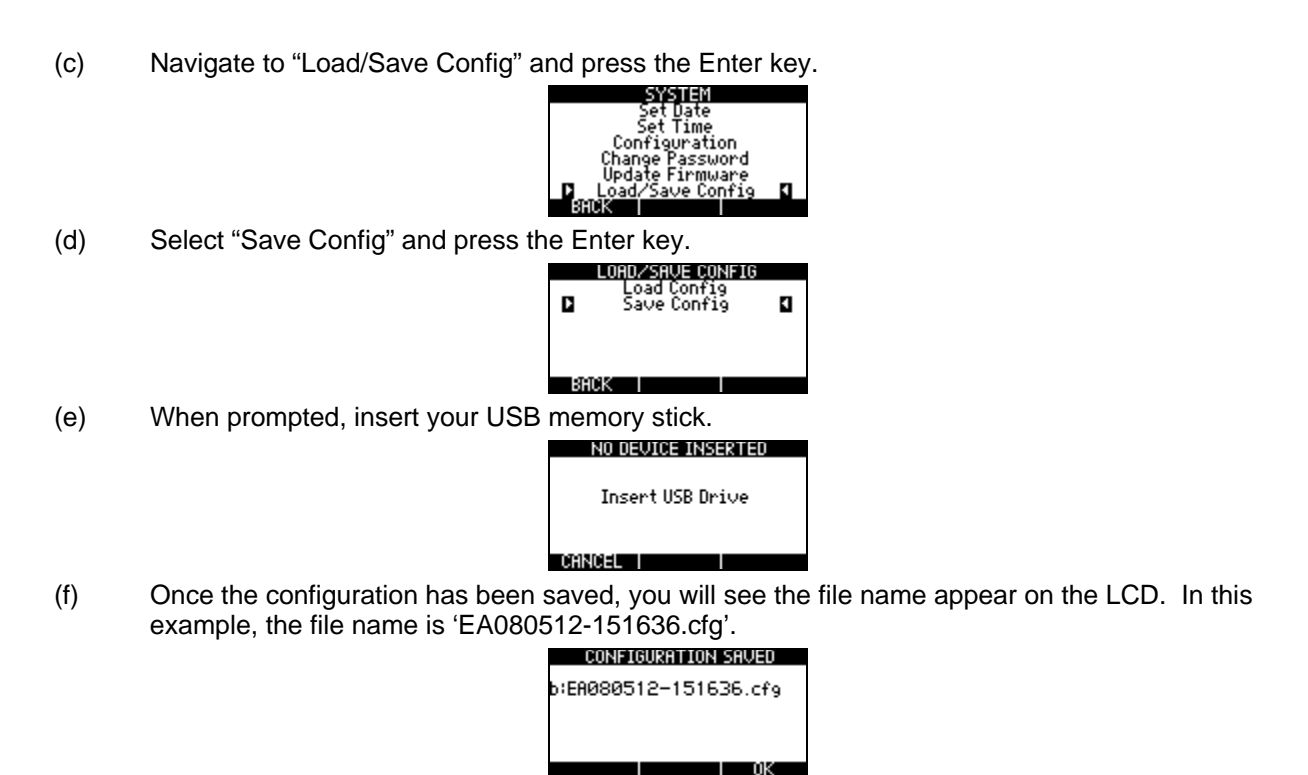

The file name is in the format EAYYMMDD-HHMMSS.cfg where:

 $YYMMDD = year$ , month, day

HHMMSS = hours (24-hour format), minutes, seconds.

Record this file name

Press the F3 key (OK) and remove the memory stick.

### *Steps 3 & 4 are performed for the configuration of all subsequent EA800-ip*

### *systems:* **3. Load the Configuration onto Subsequent EA800-ip Systems:**

- (a) Finish wiring all wired sensors, relay outputs and power supply cables.
- (b) Power on the EA800-ip. After power has been applied, you will see the Winland and EA800-ip splash screens during the boot process, followed by a countdown timer (30-minutes) indicating that no sensors are configured.

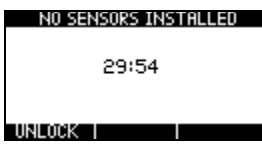

(c) Press the F1 key (UNLOCK), enter the default password of '0800' to unlock the system and press the Enter key.

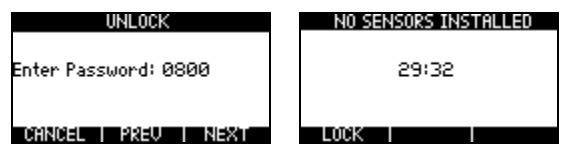

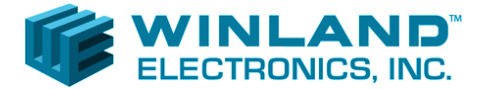

# **Rapid Configuration of Multiple EA800-ip Systems**

(d) Press the Main Menu key and navigate to the System menu. Press the Enter key.

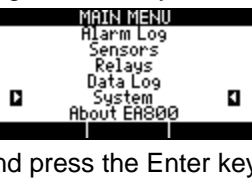

(e) Navigate to "Load/Save Config" and press the Enter key.

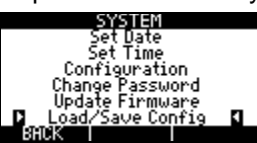

(f) Select "Load Config" and press the Enter key.<br>  $\begin{array}{|c|c|c|}\n\hline\n\text{I} & \text{Lap} & \text{Lap} & \text{Lap} \\
\hline\n\text{I} & \text{Load Config} & \text{Save Config} \\
\hline\n\end{array}$ 

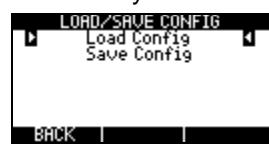

(g) Select the file name recorded above (saved from the initial EA800-ip system) and press the Enter key.

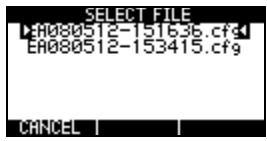

(h) If successful, the display will inform you that the configuration file has been loaded. Press F3 (OK) and remove the USB memory stick. The EA800-ip will reboot with the new configuration. Proceed to step 4.

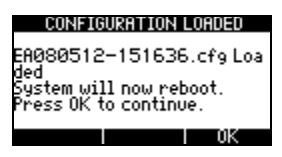

## **4. Replace Each Wireless Sensor (if applicable):**

Each wireless sensor has a unique, factory assigned MAC address. Whenever a configuration is saved for a system that includes wireless sensors, the unique MAC addresses of each wireless sensor is saved as part of the configuration file.

Then, when the configuration file is loaded onto a new EA800-ip device, it is programmed to communicate with the wireless sensors added to the EA800-ip system that generated the configuration file, though they are not available.

To remedy this situation, the EA800-ip includes a function entitled "Replace RF Sensor". In simplistic terms, this function replaces the MAC address of a known, but unavailable, wireless sensor, with one that is new and available for use. It does not modify, or replace, any of the other sensor settings.

(a) From the Main Menu, navigate to the Sensors menu and press the Enter key.

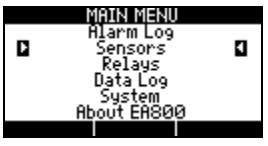

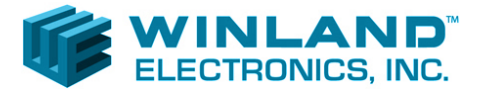

## **Rapid Configuration of Multiple EA800-ip Systems**

(b) Navigate to "Replace RF Sensor" and press the Enter key. The EA800-ip will prevent the use of this function if no wireless sensors are installed.

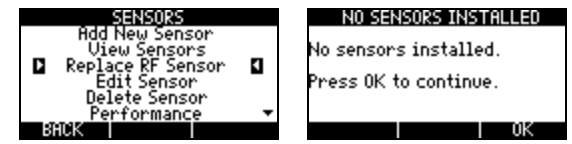

(c) If wireless sensors are installed, a list of wireless sensor names will be displayed. Power on the replacement sensor. If you are replacing multiple wireless sensors, it is best to power on one replacement sensor at a time. Select the name of the wireless sensor to be replaced, and press the Enter key.

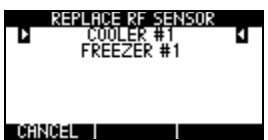

(d) It will now perform a scan – searching for new, available sensors.

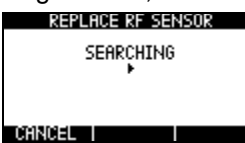

- (e) After one or more wireless sensors have been detected, the corresponding MAC addresses will be displayed on the EA800-ip LCD.
	- i. If the new sensor's MAC address is not shown, press the F1 (Cancel) key to restart the scan process. Repeat until the MAC address is found.
	- ii. If the new sensor's MAC address is shown, highlight it and press the Enter key.

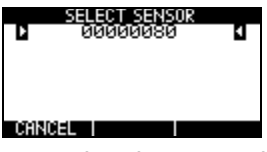

(f) If successful, the display will inform you that the sensor has been replaced.

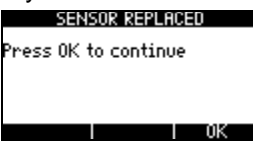

Repeat steps 4(a)-4(f) for each wireless sensor that exists from the initial configuration.

It is not necessary to perform a "replace" function for any wired sensor, since they are physically connected and do not have unique MAC addresses.

### **Repeat steps 3 and 4 for each EA800-ip system to be configured identical to the initial system.**

This concludes the procedure for rapidly configuring multiple EA800-ip systems using identical sensor settings.